# INTERACTIVE DATA VIZ SPRING 16 IDV460

JAVASCRIPT EVENTS

### **EVENTS**

When you use the Web, the browser registers various types of events. It's the browser's way of noticing that something just happened. Your script can then respond to those events — by changing a color, perhaps, or showing some previously hidden text.

### **EVENTS**

Events are based on user interaction. They occur when the user hovers over or clicks something, or types something on the keyboard, or perhaps when the page finishes loading.

*Interaction example: User clicks on button*

When an event occurs, or fires, it can be used to trigger a specific function in the Javascript.

*Trigger example: Function "showText" runs* Scripts often respond to events by updating the content of the web page, which enhances the page's interactivity.

*Update example: Text on page changes*

### **TYPES OF EVENTS**

There are several different events that can occur in the browser. Any of them can trigger a function in your Javascript code.

UI EVENTS: load, unload, resize, scroll KEYBOARD EVENTS: keydown, keyup, keypress MOUSE EVENTS: click, dblclick, mousedown, mouseup, mousemove, mouseover, mouseout FOCUS EVENTS: focus/focusin, blur/focusout

# **EVENT HANDLING**

There are three steps involved to getting the HTML on your page to trigger Javascript code.

Select the element node (or nodes) you want the event to respond to.

How? Use a DOM query to do this — like

- getElementById
- getElementsByClassName
- getElementsByTagName
- querySelectorAll

Indicate which event on the selected node will trigger the code. This is called binding and event to a DOM node.

How? Create a variable using the DOM query, then follow it the name of the event, which is a keyword.

State the code you want to run when the event occurs. When an event occurs on the specified element, it will trigger a function. The function can be named or anonymous.

### **1. SELECT ELEMENT 2. SPECIFY EVENT 3. CALL CODE**

### **BINDING**

There are three ways to bind an event to an element.

Write the event handler into the HTML code as an attribute. **1. HTML EVENT HANDLER ATTRIBUTES <button onclick="function()")>Click me!</button>**

In Javascript, name the element, then bind the event (adding "on") and state the function. **2. TRADITIONAL DOM EVENT HANDLERS myButton.onclick = functionName;**

In Javascript, bind an event to an element by using a method that states the event and code. **myButton.addEventListener('click', functionName, boolean);**

### **3. USING EVENT LISTENERS**

### **BINDING**

There are three ways to bind an event to an element.

**1. HTML EVENT HANDLER ATTRIBUTES <button onclick="function()")>Click me!</button>** *POOR: This is bad practice, because it is better to separate JS and HTML.*

**2. TRADITIONAL DOM EVENT HANDLERS myButton.onclick = functionName;** *BETTER: Keeps JS separate, but you can only attach one function to any event.*

**3. USING EVENT LISTENERS myButton.addEventListener('click', functionName, boolean);** *BEST: More flexible because one event can trigger multiple events.*

### **USING DIFFERENT EVENT HANDLERS**

1. Open our **color.html** document, and remove the HTML event handler attribute from the button tag.

**<button onclick="function()")>Click me!</button> myButton.onclick = functionName; myButton.addEventListener('click', functionName, boolean);**

### **USING DIFFERENT EVENT HANDLERS**

1. Open our color.html document, and remove the HTML event handler attribute from the button tag.

**<button onclick="function()")>Click me!</button> myButton.onclick = functionName; myButton.addEventListener('click', functionName, boolean);**

- 
- 
- 
- 
- 
- 
- 
- 

**<button class='myButton')>Click me!</button>**

2. Open color.js and add, after the function, a line creating a variable for the button element.

**var myButton = document.querySelector('.myButton');**

3. Try adding each of the other event handlers — a traditional DOM event handler, and an event listener. Try changing the event, too — perhaps a double click or mouseover.

## **USING DIFFERENT EVENT HANDLERS**

1. Open our color.html document, and remove the HTML event handler attribute from the button tag.

2. Open color.js and add, after the function, a line creating a variable for the button element.

3. Try adding each of the other event handlers — a traditional DOM event handler, and an event listener. Try changing the event, too — perhaps a double click or mouseover.

4. Update your site with the new color documents.

*With project one now complete, we'll look over what your live site should have right now.*

### DN**460 INTERACTIVE** DATA VIZ SPRING 16

#### **HOME**

#### In-class exercises

This page features the in-class exercises we have worked on in IDV460. Just click on the headline for each to view my work.

#### The balance of power in the U.S. House

This chart shows how the ball power tends to ebb away from president's party over the cou his two terms. We used this as means of using an SVG graph

#### **STEVE LAYTON**

**CLASS** 

**PROJECTS** 

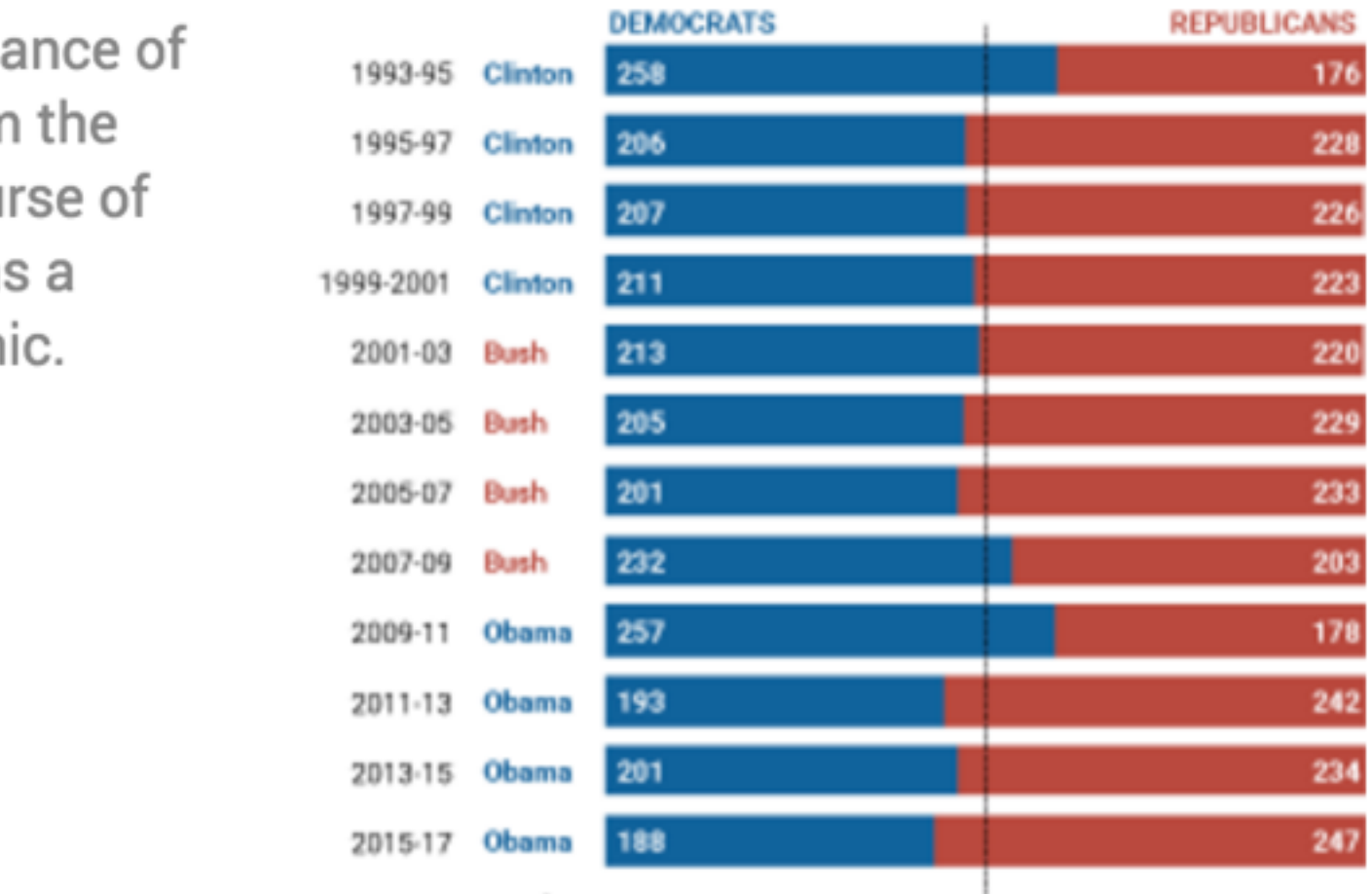

SOURCE: U.S. House of Representatives

## **YOUR SITE RIGHT NOW**

# **YOUR SITE RIGHT NOW**

- style.css
- class.css

### deluna.css

time.css

color.css

(project.css)

### $10$ )  $160$ **INTERACTIVE** DATA VIZ SPRING

### **STEVE LAYTON**

**HOME** 

**CLASS** 

**PROJECTS** 

### In-class exercises

This page features the in-class exercises we have worked on in IDV460. Just on the headline for each to view my work.

#### The balance of power in the U.S. House

This chart shows how the balance of power tends to ebb away from the president's party over the course of his two terms. We used this as a means of using an SVG graphic.

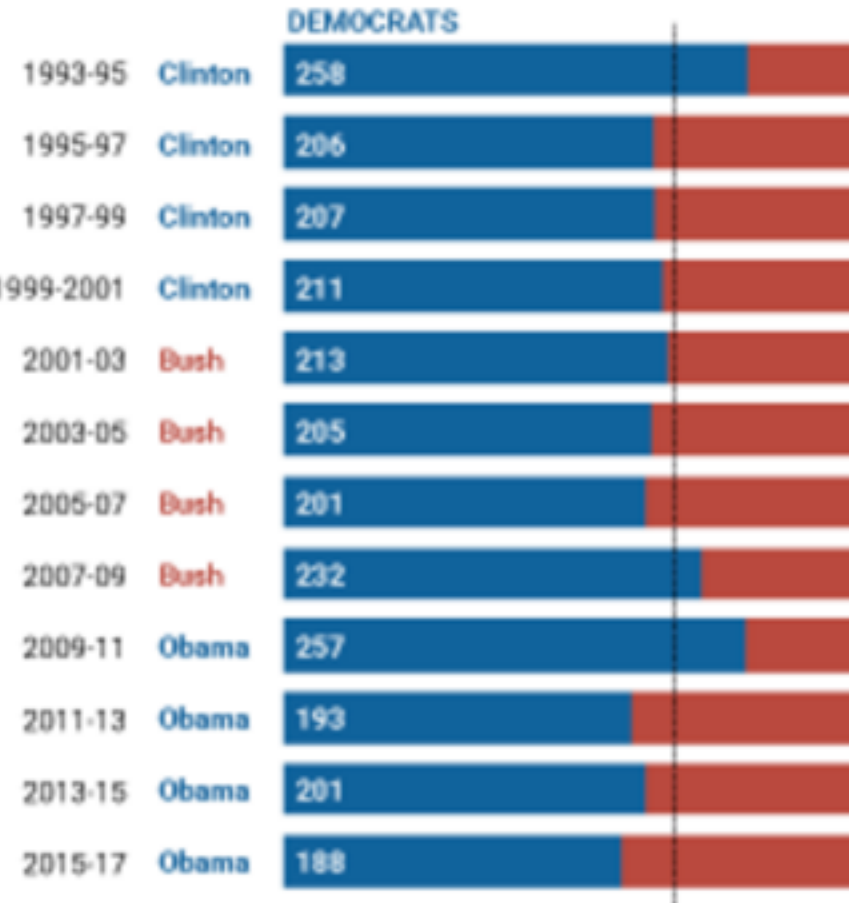

SOURCE: U.S. House of Representatives

# **YOUR SITE RIGHT NOW**

• style.css • class.css deluna.css time.css color.css

(project.css)

primary.js death chart.js

delegate.js greeting.js temps.js color.js income.js

demprimary.js worldmap.js

project.js

# **INTERACTIVE** DAT

### **STEVE I**

**HOME** 

 $CL/$ 

### In-class exercises

This page features the in-class exercises v on the headline for each to view my work.

#### The balance of power in the U.S. Ho

This chart shows how the balance of power tends to ebb away from the president's party over the course of his two terms. We used this as a means of using an SVG graphic.

# **YOUR SITE RIGHT NOW**

• style.css • class.css deluna.css time.css color.css

(project.css)

primary.js death chart.js

delegate.js greeting.js temps.js color.js income.js

demprimary.js worldmap.js

project.js

(Google) (Google) (timeline.js) highcharts.js highcharts.js

highcharts.js

highmaps.js highmaps.js

# **YOUR SITE RIGHT NOW**

• style.css • class.css deluna.css time.css color.css

(project.css)

primary.js death chart.js

delegate.js greeting.js temps.js color.js income.js

demprimary.js worldmap.js

project.js

(Google) (Google) (timeline.js) *highcharts.js highcharts.js* 

*highcharts.js* 

*highmaps.js highmaps.js* 

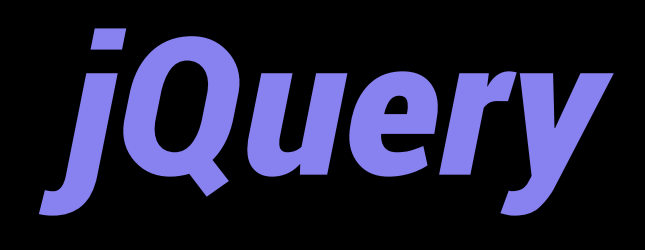

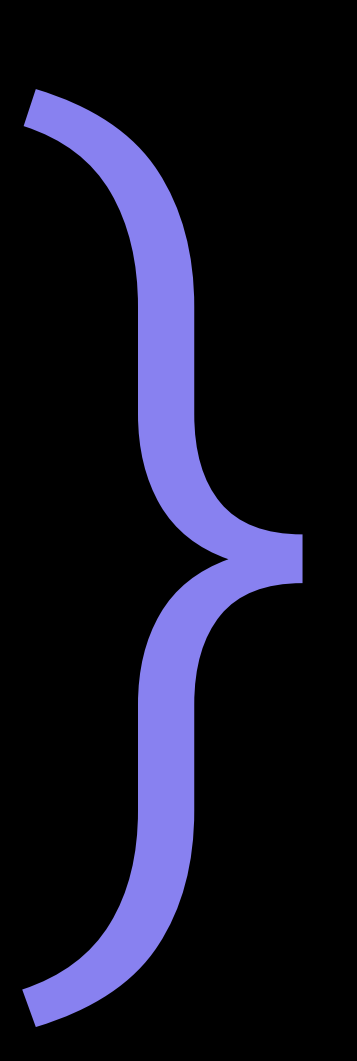